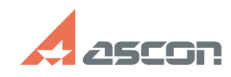

## **Активация курса в СДО** 07/16/2024 08:19:28 **FAQ Article Print Category:** База знаний (FAQ)::Учебный центр АСКОН::Система дистанционного обучения (СДО) **Last update:** 05/14/2024 10:19:23 **State:** public (all) *Keywords* Активация курса в СДО *Problem (public)* Как получить доступ к различным курсам в СДО *Solution (public)* 1. курсы, не требующие регистрации: На эти курсы не нужно записываться. Такие курсы доступны в том числе пользователям, не вошедшим в систему. 2. Курсы, на которые авторизованный пользователь может записаться самостоятельно: Чтобы получить доступ к такому курсу, необходимо войти в систему, зайти в курс и нажать кнопку "Записаться на курс": Гостям такие курсы не доступны. 3. Курсы с доступом по кодовому слову: Как получить кодовое слово для доступа к курсу см. в статье базы знаний [1]700871. Чтобы получить доступ к такому курсу, необходимо зайти в него, ввести пароль и нажать кнопку "Записаться на курс": или 4. Курсы с доступом по коду активации: Как получить кодовое слово для доступа к курсу см. в статье базы знаний [2]700871. Чтобы получить доступ к такому курсу, необходимо перейти по ссылке "Активация по коду" на панели навигации СДО (в самом верху): Затем в появившееся поле ввести код активации и нажать "Проверить": После подтверждения системой корректности кода активации, нажать кнопку "Активировать. Система автоматически перейдёт к курсу.

[1] http://sd.ascon.ru/otrs/public.pl?Action=PublicFAQZoom;ItemID=871 [2] http://sd.ascon.ru/otrs/public.pl?Action=PublicFAQZoom;ItemID=871